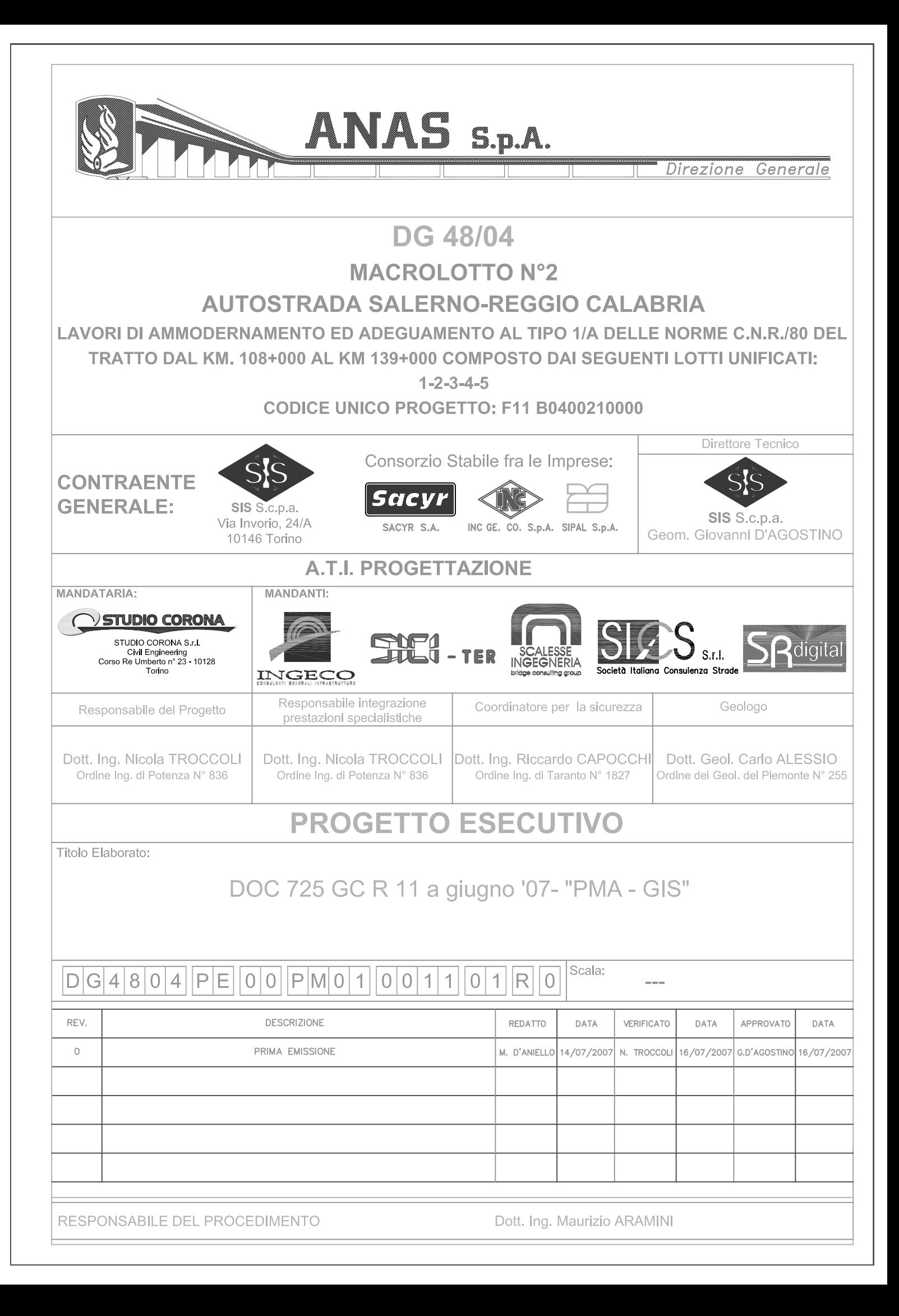

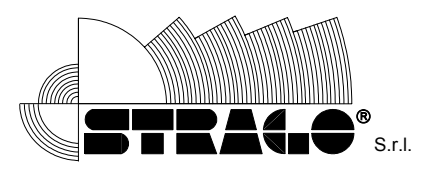

# **Autostrada SALERNO-REGGIO CALABRIA LAVORI DI AMMODERNAMENTO ED ADEGUAMENTO AL TIPO 1° DELLE NORME CNR/80 Dal km 108+000 al km 139+000 PROGETTO DI MONITORAGGIO AMBIENTALE PROGETTO GIS**

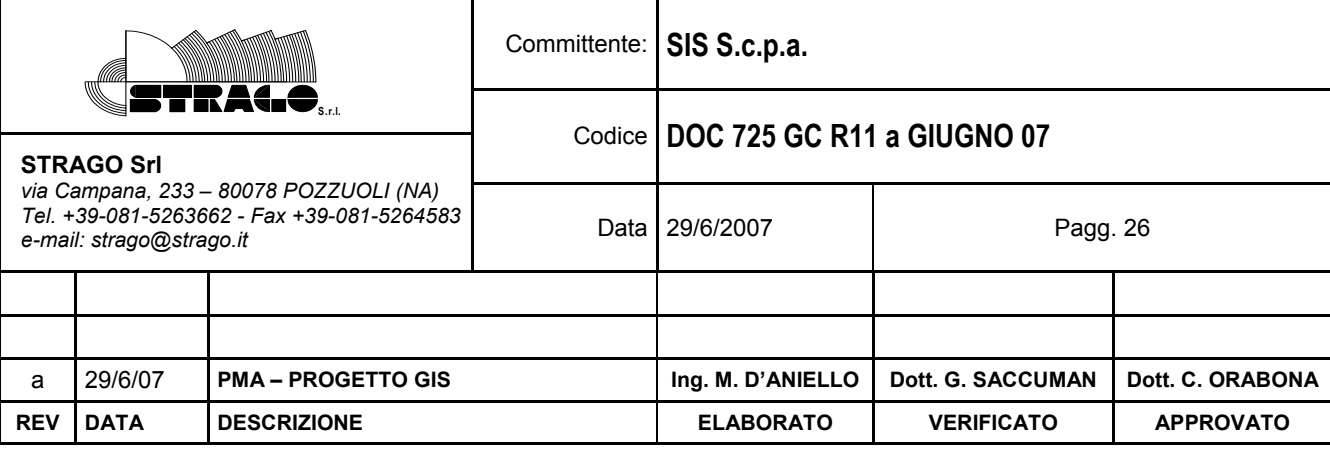

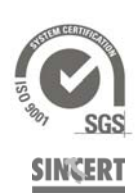

*SEDE LEGALE E STABILIMENTO*  80078 POZZUOLI (NA) - Via Campana, 233 Tel. +39 081.5240611 Fax +39 081.5264583 www.strago.it - e-mail: strago@strago.it

P. IVA 03547700637 - Cap. Soc. € 723.038,00 i.v. C.C.I.A.A. 336815/81 – Trib. NA 3252/81

*AREA RICERCA & SVILUPPO*  80124 NAPOLI - Città della Scienza Via Coroglio, 57 - Modulo 11

Tel. +39 081.2397096 Fax +39 081.2397098 e-mail: cittadellascienza@strago.it

*UFFICIO* 

00198 ROMA - Viale Liegi, 7 Tel. e Fax +39 06.85355661

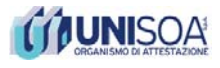

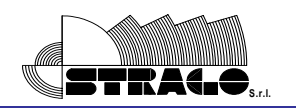

## **INDICE**

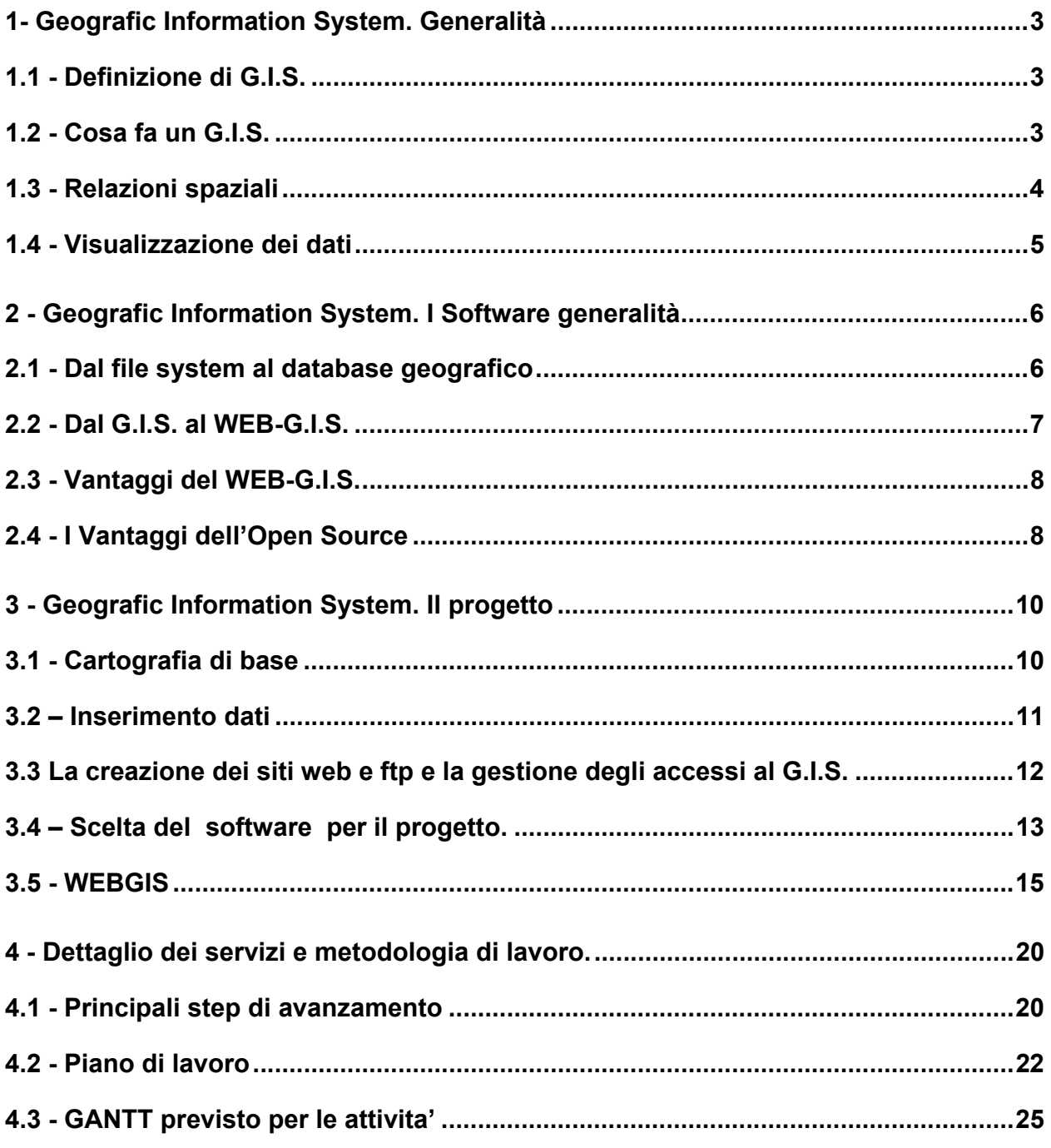

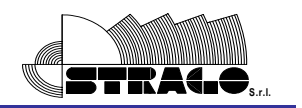

#### **1. Geografic Information System. Generalità**

**1.1 - Definizione di G.I.S.** 

I G.I.S. (Sistemi Informativi Geografici) sono sistemi informatizzati per l'acquisizione, la memorizzazione, il controllo, l'integrazione, l'elaborazione e la rappresentazione di dati che sono spazialmente riferiti alla superficie terrestre.

Fondamentalmente le componenti di un G.I.S. sono tre:

- la tecnologia (hardware e software)
- i database (dati geografici e dati georeferenziati)
- l'organizzazione le persone e le regole

#### **1.2 - COSA FA UN G.I.S.**

Un G.I.S. per quanto riguarda la georeferenzazione dei dati deve rispondere fondamentalmente a queste quattro domande :

• Cosa c'è lì?

Una interrogazione spaziale la cui risposta è di tipo alfanumerico (oppure immagini o video georeferenziati); questa domanda viene normalmente posta selezionando con il mouse un punto, una linea, un'area o introducendo coordinate geografiche.

• Dove sono?

Una interrogazione basata sui dati alfanumerici associati agli oggetti cartografici la cui risposta è spaziale. Per esempio: dove sono le sezioni di censimento con una densità di popolazione superiore ad una determinata soglia? Una carta tematica può essere interpretata come la risposta ad una domanda complessa di questo tipo.

• Cosa c'è intorno?

Una interrogazione di tipo spaziale la cui risposta è sia spaziale che alfanumerica. Normalmente si definisce un buffer (un'area) di dimensione fissata intorno all'entità geografica (feature) selezionata (un'area circolare di raggio fissato se questa è un punto, un corridoio se è una linea, un'area inscritta o circoscritta se è un poligono) e si interroga il data base sui dati geograficamente interni a tale buffer.

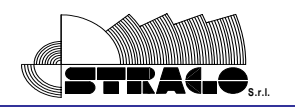

• Quale è il percorso migliore?

Riguarda unicamente l'analisi di networks.

Per quanto riguarda la gestione dei dati, deve saper rispondere invece a queste tre domande:

• Cosa?

Descrizione di cosa si vuole cercare od ottenere come risposta di dati. Questa funzione è semplice da rappresentare con l'esempio di rintracciare una farmacia nel nostro comune.

• Dove?

Definisce tale ricerca restringendola in una regione spaziale, e tornando al precedente esempio della ricerca di una farmacia, possiamo con "dove" rintracciarla solo in un quartiere o in un area definita dall'utente, o in un range specifico da una via.

• Come?

Aggiunge ulteriori filtri alla ricerca che possono essere attributi dell'elemento cercato, quindi la sopra citata farmacia potrebbe avere degli attributi utili a tale scopo come un campo che ne definisce i giorni di apertura notturna.

#### **1.3 - RELAZIONI SPAZIALI**

La caratteristica chiave dei G.I.S. è la capacità di integrazione, cioè di relazionare dati attraverso il riferimento spaziale, sovrapponendo (overlay) strati informativi diversi.

Ci sono due tipi di overlay:

• integrazione orizzontale:

dati diversi vengono messi in relazione in quanto riferiti alla stessa entità geografica, ad esempio allo stesso isolato.

• integrazione verticale:

vengono aggregati i dati riferiti ad entità geografiche che appartengono ad una entità geografica di livello superiore, ad esempio dati riferiti all'isolato vengono aggregati per quartiere.

Nel primo caso le entità geografiche appartengono ad un unica classe, nel secondo si analizza il rapporto di inclusione tra due classi di entità geografiche.

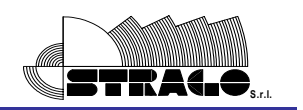

Mentre le operazioni logiche possibili tra due strati (layer) informativi sono:

- di prossimità e adiacenza
- di inclusione, un oggetto contiene completamente, o è contenuto completamente da un altro
- di connessione, per le reti
- di intersezione

L'analisi delle intersezioni può portare alla generazione di nuove entità geografiche.

#### **1.4 - VISUALIZZAZIONE DEI DATI**

Quasi tutti i software G.I.S. dispongono di una funzionalità che permette di definire il range di scale all'interno del quale una determinata base cartografica può essere visualizzata, impedendo ad esempio che una base alla scala nominale 1:25.000 (ad esempio l'uso del suolo Corine) sia visualizzata alla scala 1:500 e viceversa una base cartografica in scala nominale 1:500 sia visualizzata alla scala 1:25.000 (sarebbe illeggibile).

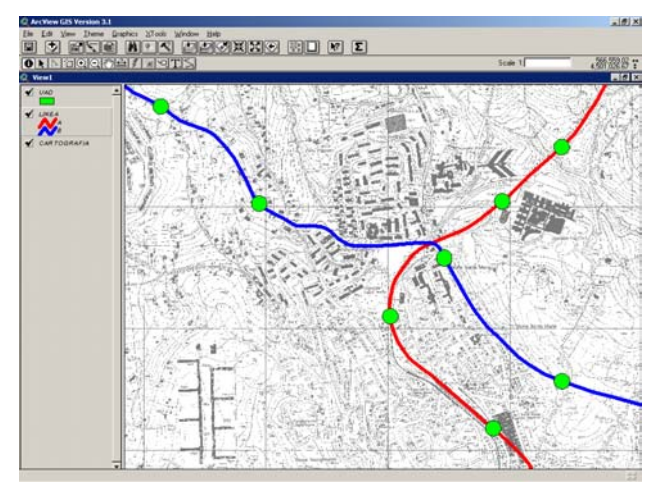

Esempio di visualizzazione

Questa funzionalità genera un effetto molto piacevole, ad esempio zoomando, cambia automaticamente la base di riferimento e cresce il livello di dettaglio visualizzato.

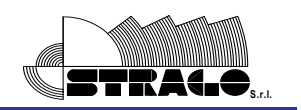

#### **2. Geografic Information System. I Software generalità**

I Software disponibili per l'utilizzo in un G.I.S. sono ormai così numerosi che l'analisi di essi, seppure in base ad alcune caratteristiche fondamentali è complessa ed a volte infruttuosa. Tuttavia una prima distinzione, che può essere effettuata in generale per qualunque software è tra:

- prodotti commerciali
- software FLOSS (Free/Libre Open Source Software)

#### **2.1 - DAL FILE SYSTEM AL DATABASE GEOGRAFICO**

La necessità di archiviare grandi moli di dati in maniera condivisibile, accessibile e discriminata (per lettura e/o editing) ha trovato una soluzione nell'utilizzo di database geografici. Rispetto ai database tradizionali, nei database geografici è contenuta anche la geometria degli oggetti e non più solo gli attributi. Questa caratteristica abbinata alla potenza dei motori dei database, consente di accedere a grandi quantità di dati. Un esempio può essere quello di una cartografia vettoriale, alcune regioni hanno scelto di distribuire la propria carta tecnica vettoriale in formato DWG. Tale formato, a parte l'ovvia obiezione sul formato proprietario, fornisce lo spunto per alcune riflessioni. Supponiamo che ciascun livello del disegno (layer) si riferisca ad una categoria di oggetti del territorio, come ad esempio gli edifici o i tracciati stradali. Queste informazioni esistono come entità grafiche ma non è possibile stabilire delle relazioni tra loro. Ad esempio non posso chiedere al sistema di selezionare tutti gli edifici ad una distanza predefinita dai tracciati stradali. Trasformando il DWG in un formato G.I.S., mantenendo l'indicazione sul layer di origine, diventa possibile effettuare l'analisi suddetta. Altro limite, facendo riferimento allo stesso esempio, è che la carta tecnica regionale può essere composta da centinaia di file DWG. Se devo analizzare una grande porzione di territorio sono costretto ad aprire e chiudere diversi file, se tento di collegare, con un programma grafico non GIS, qualche decina di DWG, anche la macchina più performante mostra dei grossi problemi. Un database geografico può contenere la

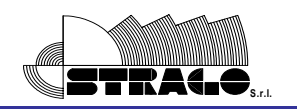

cartografia vettoriale di dettaglio di un'intera regione, permettendoci di muoverci in maniera continua sul territorio, senza problemi di performance.

## **2.2 - DAL G.I.S. AL WEB-G.I.S.**

Lo sviluppo della tecnologia e di Internet permette di immaginare un modello di accesso al dato geografico fondato sulla "filosofia dell'interscambio".

I diversi soggetti scambiano dati attraverso la rete, che può essere Internet cioè una rete aperta verso l'esterno o una Intranet, ad accesso controllato.

Ciascun soggetto mantiene la propria autonomia e la responsabilità dei dati che decide di scambiare. Alla base c'è la condivisione di un numero limitato di regole (il minore possibile), che sono le regole di Internet e le regole per scambiarli e documentare i dati, cioè lo standard per la predisposizione dei metadata.

I metadata sono semplicemente i dati sui dati, che contengono le informazioni necessarie per capire quali dati esistono, qual è la loro qualità e il loro significato, come è possibile acquisirli o usarli.

Il passo ulteriore è il Web-G.I.S. costruito secondo la logica client/server. Un server contiene le basi cartografiche e i dati, con esso si interfacciano le postazioni di lavoro client che, utilizzando anche software installati sulla macchina client lavorano sui dati, li interrogano, li aggiornano e li modificano, a seconda dei privilegi concessi.

L'interfacciamento può avvenire utilizzando i protocolli di Internet, anche all'interno di una Intranet. La prospettiva è che possono interfacciarsi con il server anche thin client, macchine connesse attraverso Internet, che utilizzano uno standard browser Internet eventualmente integrato con un plug-in cioè un piccolo software aggiuntivo scaricato preventivamente attraverso la rete.

È possibile non solo che l'utente veda i dati esistenti, ma li consulti secondo le sue specifiche esigenze, ad esempio impostando una interrogazione spaziale ed ottenendo in risposta una carta tematica, corredata da tabelle, che rappresenta la distribuzione spaziale di quella certa variabile da lui scelta, costruita utilizzando il criterio di raggruppamento in classi desiderato, con le sfumature di colore scelte, il titolo ecc. Cioè l'utente, attraverso la rete, ottiene in modo

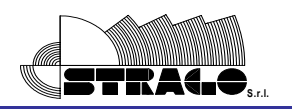

semplice una risposta specifica come la otterrebbe utilizzando un software GIS sulla propria macchina.

## **2.3 - VANTAGGI DEL WEB-G.I.S.**

Utilizzare un Web-G.I.S. per la distribuzione del dato geografico comporta alcuni notevoli vantaggi:

- controllo centralizzato: il sistema, con la supervisione di un amministratore, controlla che vengano rispettate le restrizioni, la sicurezza, gli accessi, i conflitti, l'integrità dei dati e gli aggiornamenti;
- indipendenza dalla struttura dei dati: gli applicativi non hanno bisogno di conoscere come sono fisicamente strutturati ed archiviati i dati;
- condivisione dei dati: è garantito l'accesso da parte di più utenti in contemporanea, anche sulle medesime aree geografiche e quindi sugli stessi dati;
- riduzione delle ridondanze: la condivisione di un'unica fonte dati evita inutili duplicazioni dei dati con tutte le conseguenze relative al disallineamento delle modifiche e degli aggiornamenti;
- accesso diretto ai dati: tutte le tipologie di utenti possono accedere ai dati ed eseguire qualsiasi tipo di analisi senza compromettere l'integrità degli stessi, con interfacce semplici ed intuitive;
- sicurezza: l'amministratore può definire i profili degli utenti e le porzioni delle basi dati a cui possono accedere nonché i privilegi necessari per apportare delle modifiche;

## **2.4 - I VANTAGGI DELL'OPEN SOURCE**

Il motivo principale dell'attenzione dell'Amministrazione Pubblica nei confronti dell'Open Source sta, apparentemente, nei costi, dal momento che tale software consente di risparmiare sull'acquisto delle "licenze d'uso" (in genere i programmi informatici, specialmente quelli già pronti, non si acquistano, ma si compra il diritto ad utilizzarli). Se la questione fosse

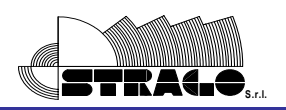

tutta lì, non ci sarebbe storia, ma in realtà le cose sono un po' più complicate, ed anche i vantaggi delle soluzioni "a sorgente aperto" vanno ben oltre il mero risparmio in fase iniziale. Gli applicativi Open Source sono gratuiti e si scaricano direttamente dalla Rete Internet, cosa che, peraltro, rappresenta un enorme vantaggio per gli addetti ai sistemi informativi, che in questi casi non debbono neanche passare per l'ufficio acquisti. Ma la questione dei costi va affrontata in maniera più ampia. A tal proposito, la "Commissione per il software a codice sorgente aperto nella Pubblica Amministrazione", istituita dal Governo nel 2002, raccomandava alle amministrazioni di basarsi, per la scelta del software, sul criterio del "value for money", cioè del rapporto tra costi e benefici, considerando tra i costi non solo l'acquisto, ma anche tutto il resto (servizi di supporto, formazione, migrazione, installazione, gestione), senza discriminazioni nei confronti dei prodotti Open Source.

Ma per la pubblica amministrazione contano pure altri fattori, come quello degli standard. I software proprietari tendono a generare dati e documenti in formati che non possono essere letti da applicazioni di produttori diversi, mentre gli Open Source si basano, per loro natura, su formati standard, universalmente diffusi e stabili nel tempo.

È questa la "conditio sine qua non" per ottenere uno dei maggiori vantaggi che il settore pubblico può ricavare dall'informatica: quello di poter dialogare e condividere dati tra amministrazioni diverse, all'insegna di quella che i tecnici del settore chiamano "interoperabilità" e che è il requisito imprescindibile per realizzare veramente il Sistema Pubblico di Connettività e Cooperazione, cioè la grande rete del settore pubblico italiano. Per non parlare della necessità di facilitare il dialogo con gli interlocutori esterni - cioè i cittadini e le imprese in un'ottica di piena equanimità.

Inoltre il software Open Source è molto flessibile, poiché permette di apportare modifiche, adattamenti e personalizzazioni alla bisogna e pertanto si adatta particolarmente ad una realtà nella quale ci sono molte organizzazioni diverse, ma assai simili (si pensi agli ottomila comuni italiani), le quali condividono la gran parte delle esigenze tecniche. Attorno a ciascun software si possono creare "comunità" di amministrazioni utilizzatrici, che condividono le problematiche di gestione e si scambiano le soluzioni, nella più tipica ottica del "riuso".

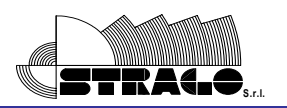

Un altro vantaggio, dal punto di vista dell'Ente locale, è che migliora il rapporto coi produttori, poiché la singola amministrazione non dipende troppo da un unico fornitore, dal quale deve sempre aspettare le nuove versioni (sperando che contengano proprio quelle modifiche di cui aveva bisogno), poiché essa può rivolgersi, di volta in volta, ad un fornitore diverso, e può persino permettersi il lusso di privilegiare le piccole imprese di informatica presenti nel proprio territorio, quasi sempre promosse da giovani.

C'è chi sostiene anche che, tra i vantaggi, c'è quello di avere la certezza che, all'interno del codice, non siano nascoste procedure che segretamente leggono o modificano i dati.

# **3. Geografic Information System. Il progetto**

# **3.1 - CARTOGRAFIA DI BASE**

Il primo passo per la costituzione di un GIS è il reperimento di cartografia di base e tematica da varie fonti ed in vari formati ed inserirli nella banca dati georeferenziandola. Oltre alla cartografia di progetto potrebbero essere inseriti nel GIS anche delle carte tematiche che possono essere di ausilio per l'interpretazione e l'integrazione dei dati rilevati dai sensori ambientali.

 Si specifica che la Creazione dei data base con i vari TEMATISMI rientra nella presente proposta, il Reperimento della cartografia è a carico della SIS Scpa , mentre l'inserimento della Cartografia Tematica all'interno del sistema sarà effettuato dalla scrivente eventualmente con l'affiancamento di personale preposto SIS Scpa.

Le carte che potrebbero far parte del GIS che la scrivente propone nel presente progetto sono:

# *cartografia di base*

- Cartografia di base a varie scale.
- Carta delle aree protette e dei vincoli paesaggistici.
- Carte delle infrastrutture (strade,ferrovie).
- Carta delle attività estrattive (carta inventario dell'ubicazione delle cave e dello stato di attività).

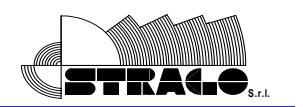

• Carta dei ripetitori,tv,radio…

## *tematismi*

- Censimento delle opere idrauliche esistenti.
- Carta inventario delle stazioni meteorologiche ed idrometriche.
- Carta dei bacini idrografici.
- Carta idrologica.
- Carta delle fasce fluviali.
- Carta degli insediamenti.
- Carta Geolitologica.
- Carta delle coperture.
- Carta Geomorfologia.
- Carta dell'uso del suolo,
- Carta della zonizzazione acustica
- Carta degli insediamenti urbani e delle infrastrutture.
- Carta dei siti fonte di inquinamento

Si specifica che la cartografia citata potra' sicuramente essere implementata a richiesta della societa' appaltante con altri tematismi che possono rientrare tra le informazioni necessarie per la gestione del territorio.

## **3.2 – INSERIMENTO DATI**

Dopo aver inserito, con una opportuna simbologia i sensori dei parametri ambientali, ed aver definito per ognuno di essi i valori di soglia (warning and allert) si scaricano, attraverso procedure automatiche i dati da essi rilevati.

I dati vengono immagazzinati su un data base e relazionati all'elemento georeferenziato. Si ipotizza di spostare i dati, dopo un certo periodo di tempo, in un data base storico, in modo da velocizzare i tempi di risposta delle query di interrogazione e/o di aggiornamento.

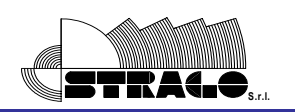

#### **3.3 LA CREAZIONE DEI SITI WEB E FTP E LA GESTIONE DEGLI ACCESSI AL G.I.S.**

Il Sistema Informativo di Monitoraggio sarà dotato di un sito web che conterrà tabelle di sintesi, rapporti e dati accessibili a seconda del livello di accesso relativo alla tipologia di utente che sarà definita a livello di progettazione e che potrà variare dal pubblico, alle Amministrazioni ed Enti coinvolti, agli operatori e ai tecnici di monitoraggio. La gestione ditali accessi dovrà attentamente essere valutata anche per salvaguardare la sicurezza dei dati contenuti nel SIM.

Per questi ultimi sarà inoltre creata un'area FTP di condivisione della documentazione di lavoro

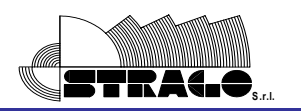

#### **3.4 – SCELTA DEL SOFTWARE PER IL PROGETTO.**

Lo studio del progetto ci ha portato a scelte decisamente convenienti su base economica e nell'ottica di una estrema funzionalità e fruibilità.

Si è deciso di implementare una base Esri ArcGIS, che risulta essere il più popolare e funzionale degli editor per il GIS.

Le stazioni di editing, quindi, fornite di ArcGIS, saranno supportate da moduli sviluppati da Strago, che implementano le funzionalità personalizzate e che sono essenzialmente funzioni preparate per l'analisi dei dati relativi ai sensori su territorio, ricerche mirate su elementi con dati in condizioni particolari, funzioni per l'esportazione dei dati per il WebGIS, report ecc...

Le Feature Class saranno organizzate in un GeoDataBase che sarà su base dati Microsoft SQLServer 2005 Express e shapefile.

Come richiesto si integrerà nel sistema il software per palmare ArcPad .

Necessaria l'estensione ESRI Spacial Analist da integrare in ArcGIS, per la risoluzione delle domande specifiche in Overlay.

La quantità maggiore di dati proviene dalle letture dei sensori su territorio, essi verranno gestiti con un DataBase MSQLServer 2005 Express, il quale, tramite il gateway ARCSDE rende fruibili i dati opportunamente strutturati ai Client Gis. Dati i limiti capacitivi e per una maggiore velocità di interrogazione è prevista una soluzione di archiviazione periodica (D.B. storico) su data base MySQL (software Open Source) che alleggerirà i carichi interrogativi sia da parte dei cliente browser internet/intranet che quelli attraverso i client desktop.

Decisamente sono state escluse License Enterprise come EsriSDE con ORACLE o SQL server e ArcSERVER, in quanto la loro struttura e complessità non è richiesta in un sistema GIS come quello in progetto, come anche la piattaforma sempre ESRI IMS per la pubblicazione WEB in quanto risulta estremamente più pesante e meno performante degli eccellenti Open-Source scelti e di seguito descritti.

Sono state prese in considerazione anche le licenze Intergraph ed in particolare Geomedia Professional e Geomedia WebMap, con risultato più o meno identico a quello di ESRI con in più la particolarità della poca diffusione del prodotto e di conseguenza poca popolarità, che rimarrebbe poco fruibile da chi è abituato alle ormai consuete viste di ArcView.

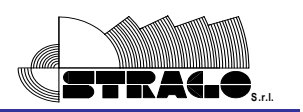

È chiaro che in alternativa potranno essere utilizzati anche software che al minimo rispondano in pieno ai requisiti indicati o addirittura posseggano potenzialità e caratteristiche migliorative.

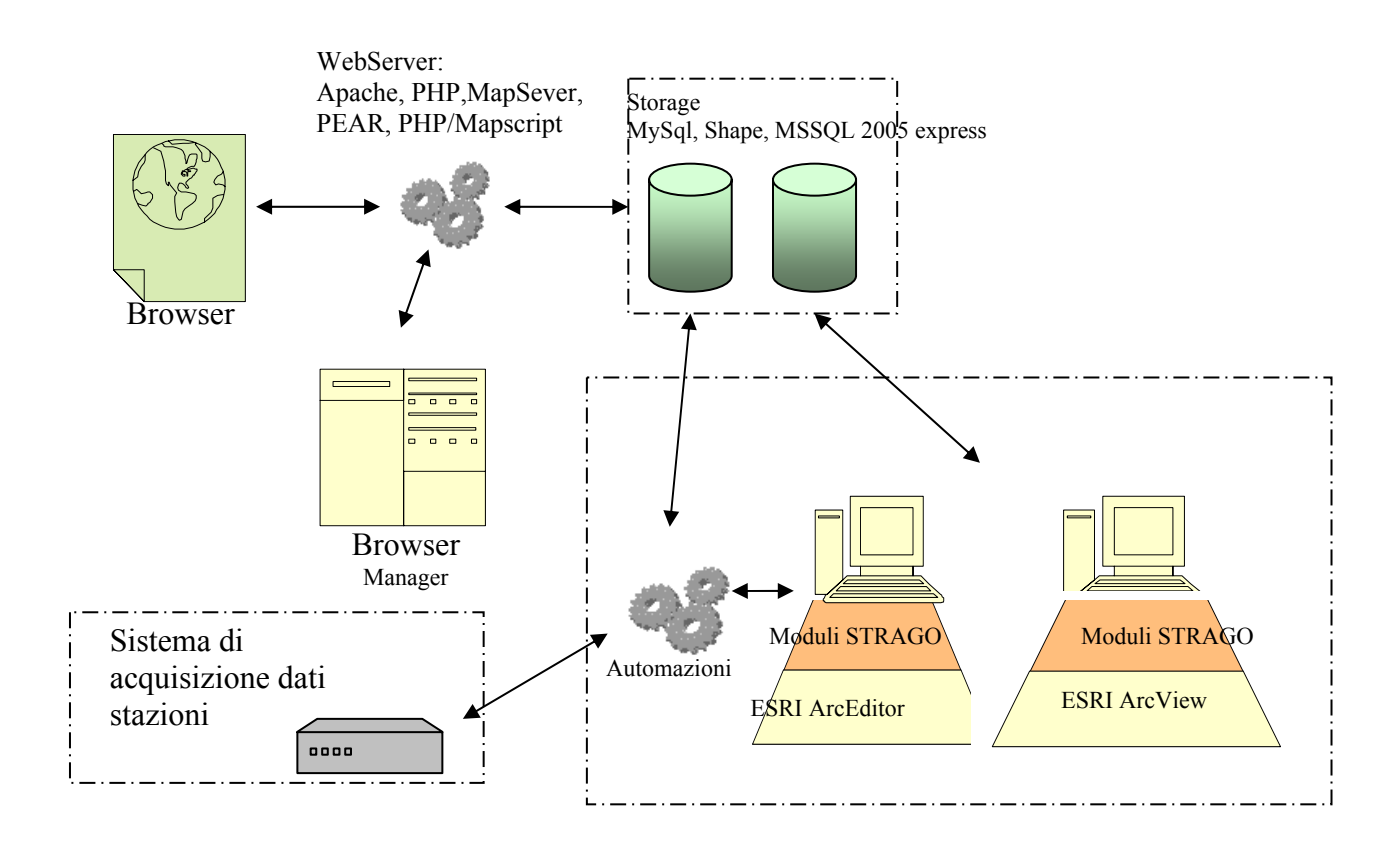

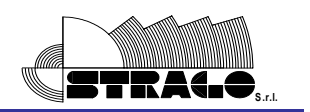

#### **3.5 - WEBGIS**

L'applicazione WebGIS prevede l'accesso al servizio tramite autenticazione con USERNAME e PASSWORD personali.

La gestione degli utenti viene gestita da un Sw manager sviluppato appositamente e permette di stabilire i permessi di accesso diversificandoli per le diverse tipologia di utenti. Saranno chiaramente create delle pagine introduttive nelle quali sarà possibile ottenere informazioni utili di carattere generale e dalle quali sarà possibile accedere ai servizi.

## *funzionalità del webgis*

- Gestione della visualizzazione di tutti i Layers in base ad un range scala definito.
- Integrazione di geotiff e/o ortofoto.
- Possibile interrogazione su altre banche dati dove è possibile identificarne una relazione.
- Funzione di zoom in/out e finestra attraverso.
- Scelta della scala di visualizzazione.
- Selezione di elementi con finestra e con puntamento del mouse.
- Interrogazione veloce al passaggio del mouse sul Layer prescelto.
- Visualizzazione delle coordinate geografiche della posizione del mouse.
- Funzione di ricerca per attributo su layer stabilito.
- Strumenti per la misurazione lineare e poligonale.
- Navigazione semplificata delle pagine visitate.
- Inserimento di note/appunti online.
- Stampa diretta e/o creazione pdf dei documenti.

## *Software Web-Based*

## MapServer:

MapServer è un ambiente di sviluppo Open Source per la realizzazione di applicazioni web che richiedano la pubblicazione di mappe su internet (WebMapping), originariamente sviluppato dall'Università del Minnesota in cooperazione con la NASA.

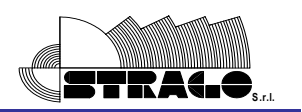

Il motore principale è un programma CGI (Common Gateway Interface) che viene eseguito all'interno di un Web Server e che utilizza vari file di configurazione predisposti in appositi formati (Map File, Template, ecc).

Le applicazioni basate su MapServer necessitano dei seguenti componenti:

- Il Software MapServer,
- Il Server HTTP (Apache o altri),
- Un File di inizializzazione per la generazione della prima vista da proporre,
- Un File di configurazione (Mapfile) che controlli il modo in cui MapServer gestisce i dati,
- Un File di template (modello) per il controllo dell'interfaccia utente nella finestra del browser
- Un insieme di dati GIS

MapServer rende disponibili funzionalità di "zoom in", "zoom out", "pan", "Info" (accesso alle informazioni testuali relative all'oggetto selezionato, contenute nel database), georeferenziazione (restituzione delle coordinate di un punto sulla mappa), calcolo della distanza fra due punti.

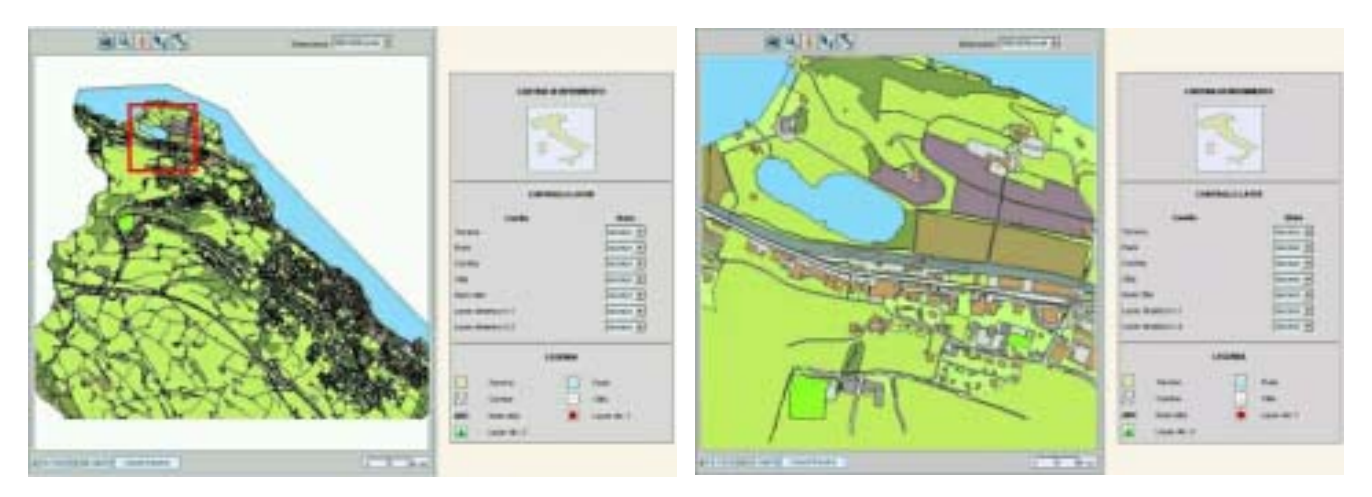

Mappa base e Zoom dell'area selezionata

MapServer è un sistema multipiattaforma in grado di interfacciarsi con i più conosciuti database relazionali.

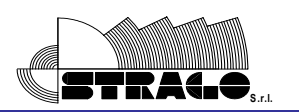

Supporta vari linguaggi di programmazione nell'utilizzo delle API scritte in linguaggio 'C' e consente l'utilizzo di diversi formati cartografici vettoriali e raster 8 bit.

E' già utilizzato quale sistema SIT (Sistema Informativo Territoriale) da numerose Pubbliche Amministrazione italiane per la pubblicazione web di piani regolatori o di altre informazioni utili ai cittadini ed usufruibili in modo più immediato attraverso rappresentazioni cartografiche.

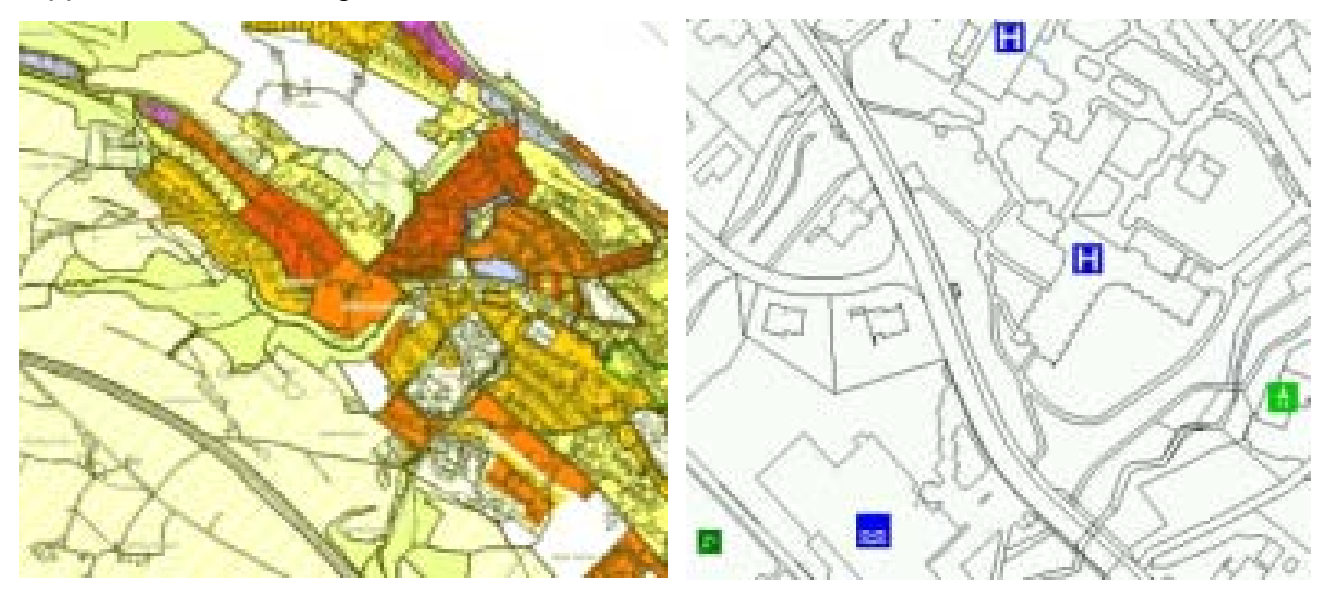

Esempio di Piano Regolatore Esempio di Punti di Interesse

Principali Caratteristiche tecniche:

Linguaggio di sviluppo: 'C' (core)

Linguaggi di programmazione supportati: Perl, Python, Tk/Tcl, Guile, Java, Php, HTML/DHTML

Database supportati: Oracle, SyBase, MySQL, PostgreSQL

Sistemi operativi supportati: Linux, Windows

Formati supportati: ESRI shapefiles, PostGIS, ESRI ArcSDE, altri formati vettoriali tramite

OGR, TIFF/GeoTIFF, EPPL7, altri formati raster tramite GDAL

Web Server: Apache

Requisiti client: browser internet

Requisiti server: Apache, MySQL o altro database esterno prescelto (opzionale)

Framework PMAPPER

Basato su UMN MapServer e PHP/MapScript di dm solution

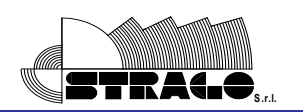

La struttura di p.mapper è intesa per offrire la vasta funzionalità e le configurazioni multiple per facilitare la messa a punto di un'applicazione di MapServer basata su PHP/MapScript. Le funzioni incluse sono:

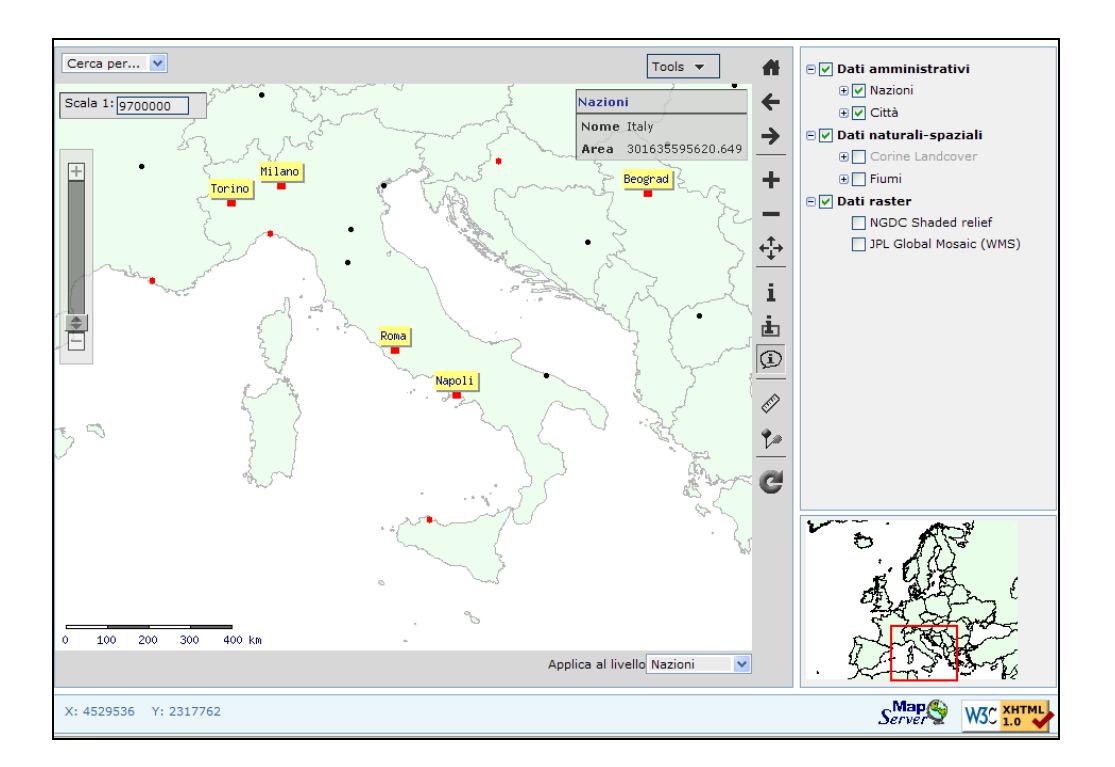

- Interfaccia DHTML (DOM) zoom/pan
- browsers sostenuti: Mozilla/Firefox 1.+/Netscape 6.1+, IE 5/6, opera 6.+
- Zoom/pan anche via tastiera, rotella del mouse, mappa di riferimento, cursore
- Funzione di query (identificare, selezionare, ricerca)
- L'esposizione dei risultati alla domanda con base dati in joins e hyperlinks
- Pop-up identificatore quando ci si muove con il mouse sopra la mappa
- Layout flessibile dei risultati di domanda via Javascript
- Supporto per layers con dati relazionati in database sostenuti dalla struttura PEAR framework
- Funzioni della stampa: HTML e pdf
- Funzione di misura di zona e di distanza

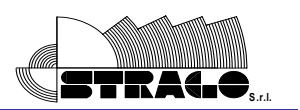

- Leggende del HTML e vari stili di esposizione della leggenda e di layers/TOC
- Configurazione di diverse funzioni, di comportamento e della disposizione tramite file INI
- Interfaccia di utente multilingue (predefinita: EN, DE, ESSO, FRANCO, SE, NL, CZ, BR, SK, ES)
- Donwload dell'immagine mappa i diversi formati e risoluzioni
- Aggiunta dei punti di interesse con etichette sulla mappa
- Inizializzazione del programma con limite predefinito dello zoom
- Completamente compliant XHTML 1.0

P.MAPPER è stato esaminato con le versioni 4.0 - 4.10 di MapServer sotto l'OS X. di Windows, di Linux e del Mac.

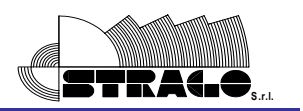

## **4. Dettaglio dei servizi e metodologia di lavoro.**

Sarà effettuata un'analisi dei dati già in possesso e si analizzeranno le soluzioni di ampliamento della base dati con nuovi dati.

Sarà quindi costruito un geodatabase in base all'analisi fatta e sarà implementato con i dati reperiti.

Il progetto è inteso ad installare una piattaforma di lavoro utile a tutte le funzioni GIS in generale, ed in particolare saranno implementate opportune procedure Sw per l'acquisizione, la memorizzazione nel data base e l'analisi dei dati provenienti dai sensori dislocati nel territorio.

Sarà sviluppato un software che a tempi regolari e configurabili si occuperà di inviare al database in produzione tutte le informazioni in arrivo dai sensori su territorio e attraverso un'interfaccia grafica, potrà gestire l'archiviazione automatica nel database storico.

I client desktop saranno Pc con licenze ESRI e saranno quindi abilitati all'editing grafico ed alfanumerico, a gestire tutte le funzioni di amministrazione dei database e del manager degli accessi e potranno sfruttare tutte le funzionalità native ArcGIS in aggiunta alle funzionalità di ricerca e di analisi sviluppate appositamente.

Il manager degli accessi provvederà alla creazione, modifica ed eliminazione degli utenti adibiti ai vari livelli di visualizzazione dei dati tramite browser internet/intranet.

## **4.1 - PRINCIPALI STEP DI AVANZAMENTO**

- Analisi del progetto
- Analisi delle domande (query), da integrare nel GIS.
- Recupero e organizzazione dei dati e delle carte utili
- Costruzione del GeoDataBase relazionale
- Import nel Geodatabase delle feature class
- Sviluppo del software di elaborazione dei dati ricevuti dalle stazioni sul territorio
- Popolazione del database dei dati ricevuti dalle stazioni sul territorio
- Sviluppo delle funzioni aggiuntive utili all'elaborazione della valutazione del rischio geologico e frane
- Analisi delle pubblicazioni WebGIS
- Sviluppo di tools per l'esportazione dei dati nel formato idoneo al WebGIS

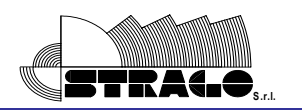

- Sviluppo del manager per la gestione degli accessi su WebGIS e delle pagine principali
- Sviluppo del Sistema WebGIS

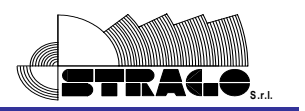

#### **4.2 - PIANO DI LAVORO**

Si riporta, di seguito, la descrizione delle singole attività previste nel piano di lavoro che la scrivente Società intende porre in atto:

- 1 Analisi dei dati, in particolare dei requisiti, funzioni, moduli applicativi, definizione delle interfacce, studio delle rappresentazioni e delle trasmissioni dei dati
- 2 Sviluppo delle nuove funzioni e delle implementazioni
- 3 Sviluppo delle pagine web
- 4 Costruzione del GeoDataBase (SIT)
- 5 Installazione nuove applicativi STRAGO
- 6 Installazione dell'applicativi Web
- 7 Avvio del prodotto desktop
- 8 Avvio del prodotto WEB e produzione materiale informativo
- 9 Popolamento con contenuti, verifiche e consegna

In Particolare:

## 1) Analisi dei dati

Questa attività prevede una fase di studio tendente a:

- Verificare la cartografia esistente.
- Effettuare uno studio di fattibilità ai fini del reperimento della cartografia mancante fondamentale per la costruzione del GIS.
- Prendere in esame le funzioni fondamentali che saranno implementate nell'applicativo desktop.
- Analizzare dei moduli applicativi, definire le interfacce, studio delle rappresentazioni e delle trasmissioni dei dati tra server e client.
- Stendere un'analisi dettagliata della struttura delle tabelle e loro operatività.

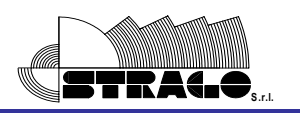

• Analizzare domande (query) che saranno di base per lo sviluppo software integrato nel progetto.

# 2) Sviluppo delle nuove funzioni ed implementazioni

Questa attività prevede una fase di sviluppo Sw in sede che prevede i seguenti step:

- In base alle analisi effettuate al punto 1 si svilupperanno i moduli dedicati alle funzioni pianificate.
- Si svilupperà il software per la gestione dei dati provenienti da sensori installati sul territorio integrandoli con il sistema di archiviazione dato.
- Sviluppo delle funzioni di esportazione dati per il WebGis.

# 3) Sviluppo delle pagine Web

Questa attività prevede una fase di sviluppo Sw in sede che prevede i seguenti step:

- Si svilupperanno le pagine web per la gestione degli accessi (manager) e si implementeranno i criteri di visualizzazione dei dati, già pianificati in analisi (punto1).
- Si produrranno le pagine gestite dal manager, aventi i contenuti ed i link alle pagine WebGis.
- Sviluppo delle pagine WebGis contenenti i dati grafici ed alfanumerici relativi al territorio ed alle stazioni di monitoraggio

# 4) Costruzione del geodatabase (SIT)

Questa attività prevede l'installazione presso la nostra sede montana del Geodatabase secondo le seguenti fasi:

- Verrà impostato il GeoDatabase su SQL server 2005 Express, così come da analisi fatte, e verranno consolidati i collegamenti tra gli apparati hardware.
- Verranno stabilite le posizioni delle diverse cartelle utili alle applicazioni ed allo storage dei file.

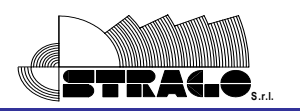

# 5) *Installazione nuovi applicativi Strago*

Questa attività prevede l'installazione presso la sede della comunità montana degli applicativi opportunamente sviluppati per il progetto secondo le seguenti fasi:

- Installazione dell'applicazione desktop, contenente le funzioni implementate secondo le specifiche dettagliate nella fase di analisi.
- Installazione del software per l'esportazione dei dati per il WebGis
- Installazione del software per l'automazione della popolazione del database dei dati provenienti dai sensori dislocati sul territorio

# 6) I*nstallazione dell'applicativo web*

Questa attività prevede l'installazione presso la nostra sede dell' applicativo Web Based sviluppato per il progetto secondo le seguenti fasi:

- Completamento dell'installazione del WebGis completo di tutte le sue caratteristiche come descritto nel progetto.
- Attivazione del manager per la gestione degli utenti GIS.

# 7) Avvio del prodotto desktop

Questa attività prevede la verifica del corretto funzionamento del Sw desktop sviluppato secondo le seguenti fasi:

- Messa in opera del prodotto completo di tutte le funzionalità descritte nel progetto.
- Test di tutte le funzioni automatizzate e non.
- Visione delle procedure non automatizzate opportunamente documentate.

# 8) Avvio del prodotto Web e produzione materiale informativo

- Questa attività prevede la verifica del corretto funzionamento dell'applicazione WEB secondo le seguenti fasi:
- Messa in opera di tutte le funzioni Web e WebGis

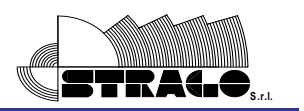

- Controllo dei sistemi di aggiornamento dei dati provenienti dall' applicazione desktop.
- Verifica degli accessi tramite manager
- Studio in affiancamento con il personale del SIS Scpa per le modalità ed i tempi per la informazione della esistenza del Network.

# 9) Popolamento con contenuti, verifiche e consegna

Questa attività prevede il popolamento dei data base con i relativi contenuti di cui ai tematismi relativi al Progetto.

Pertanto sarà effettuata l'attività di affiancamento e sperimentazione fin dai primi momenti di avvio dei sistemi Hardware e Software secondo le seguenti fasi:

- Organizzazione al fine di mettere in grado il personale della SIS Scpa all'utilizzo del sistema WEB e delle singole componenti tecnologiche.
- Popolamento della Banca Dati nel sistema GIS
- Verifiche e controllo dei dati da pubblicare in affiancamento a personale SIS Scpa
- Consegna della manualistica in lingua italiana.

## **4.3 - GANTT PREVISTO PER LE ATTIVITA'**

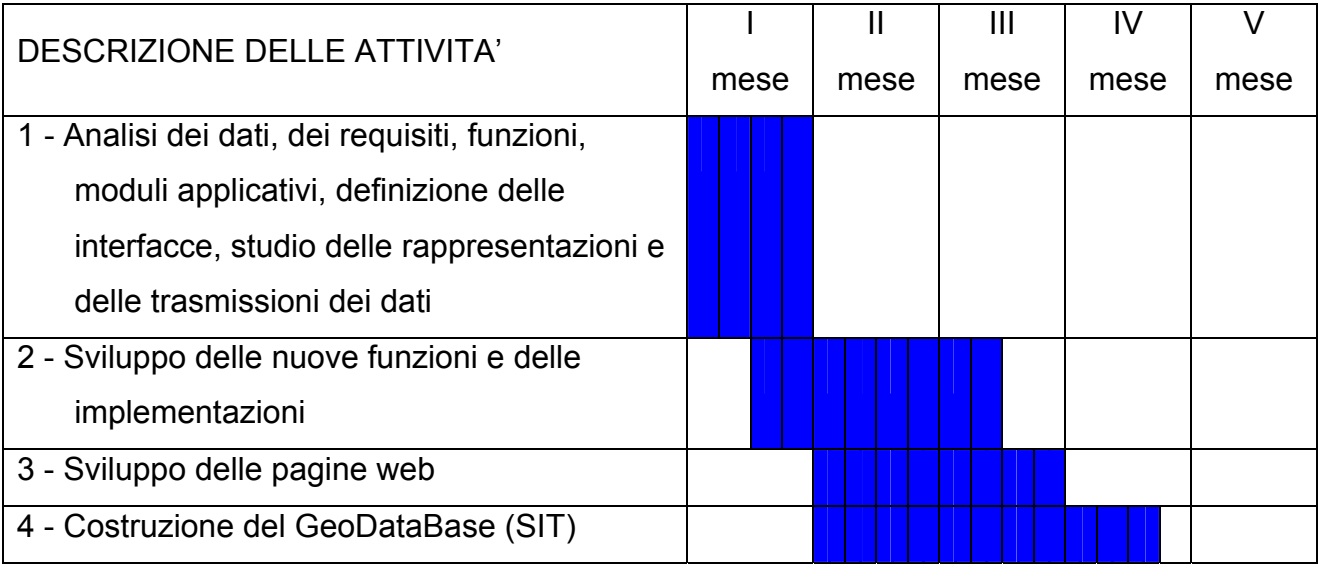

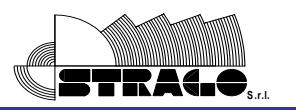

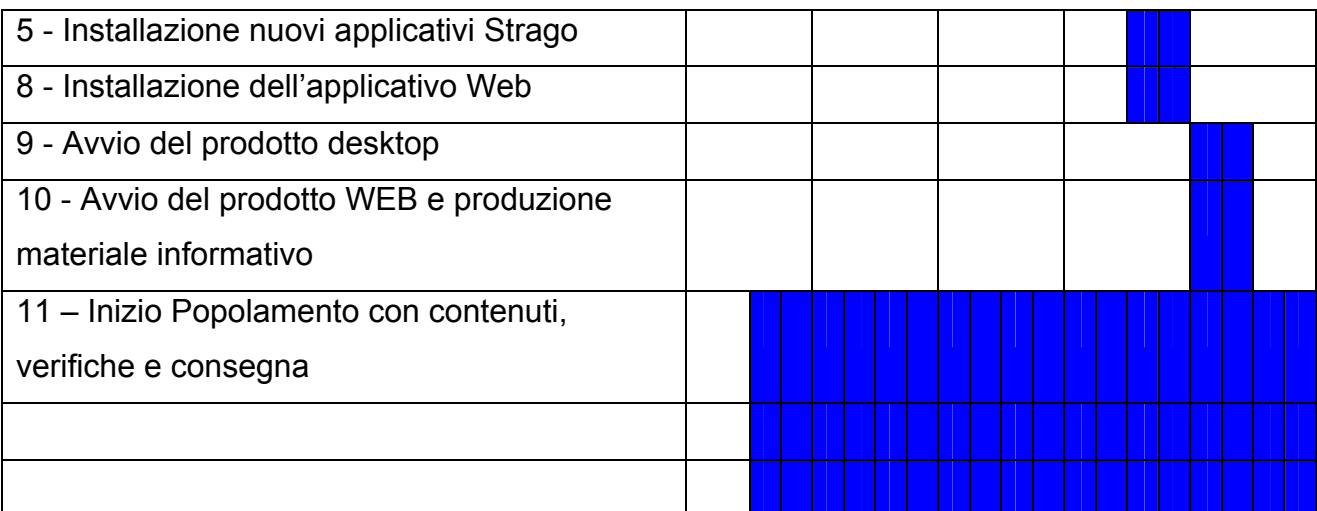